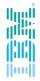

## IBM Spectrum Scale – AFM Discussion –

Spectrum Scale User Group Meeting 2016 Argonne National Labs, June 10, 2016 – Scott Fadden

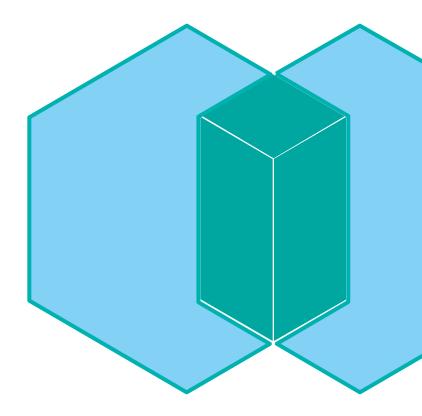

#### **Customer Feedback**

"This makes migration easier with less downtime."

"How can I tell a prefetch is progressing?"

"I can see the files no-matter what location they were created in"

"Data form my legacy systems is accessible."

"Can I have logging of what AFM has transferred?"

## Most common use cases for AFM

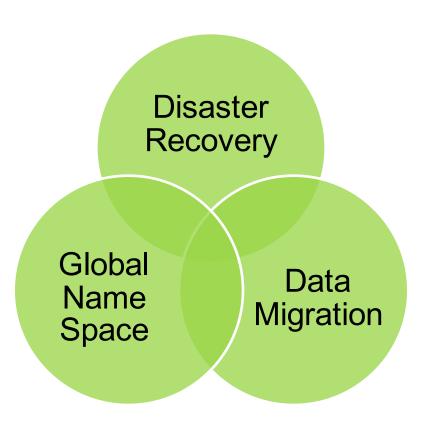

#### Mapping gateways to NFS Servers

Create a Mapping

# mmafmconfig add mapping1 --export-map js22n01/hs22n18,js22n02/hs22n19

Create a fileset using these mappings

mmcrfileset gpfs1 iw1 -inode-space new -p afmmode=iw,afmtarget=mapping2://gpfs/home

#### **Monitoring AFM**

Tools

Mmafmctl (getstate)

Mmpmon

Dstat

Mmfsadm dump afm

#### **Examples:**

echo afm\_s | mmpmon -s -r 0 -d 2000 DSTAT GPFS WHAT=vfs,afm dstat --gpfsops

### **Best Practices**

Split prefetches into sets of less than 2 million files Tune NFS then tune AFM Use multiple filesets as basic Parallelization is by fileset

# IBM Spectrum Scale

Store Everywhere. Run Anywhere

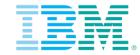

ibm.com/systems

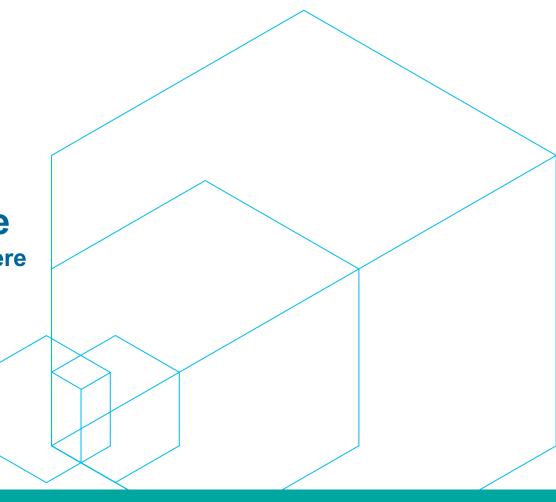